### **VIA CANTORE, 113 R. - GE-SAMPIERDARENA TELEFONO 010.645.15.87** Domenica e festivi: aperto tutto il giorno

Un mare di gelato, cassate e semifreddi confezionati artigianalmente, Vi aspettiamo!

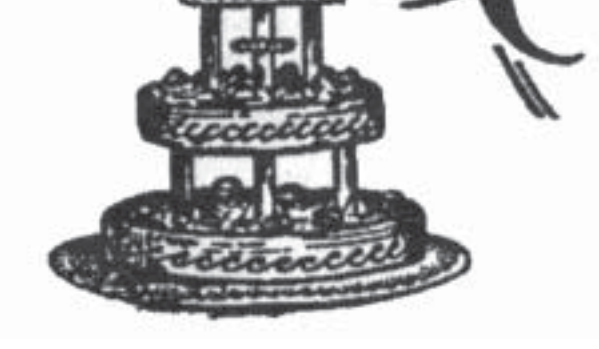

**GELATERIA**

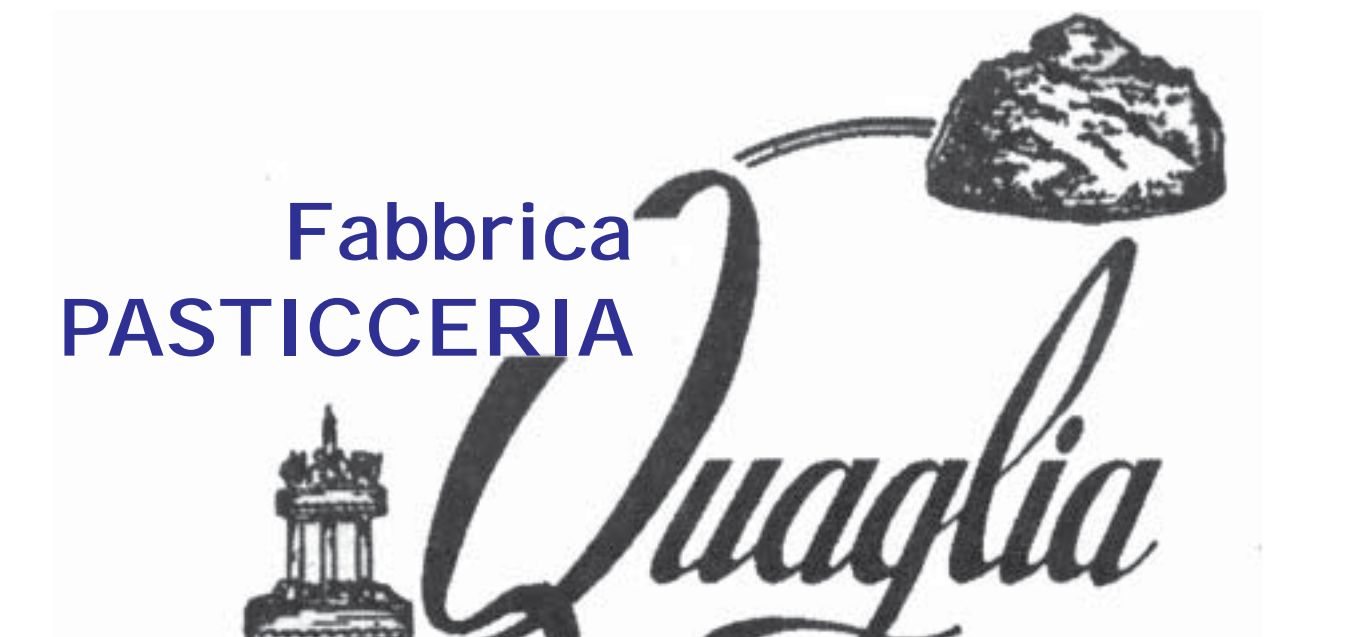

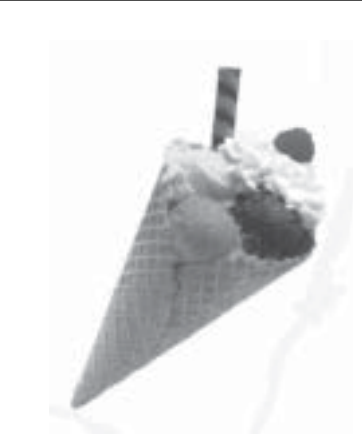

Nella puntata precedente c'eravamo lasciati con alcune "pillole di informatica" inerenti la ricerca di un determinato soggetto, nel caso in questione la nostra delegazione. In questo mini-tutorial, affrontiamo l'argomento delle immagini. Sempre con il nostro motore di ricerca Google, clicchiamo sul collegamento Immagini e digitiamo sampierdarena. Nella pagina dei risultati vengono visualizzate diverse miniature ("thumbnails" in inglese), con una serie di informazioni molto utili tra cui il nome e le dimensioni, come ad esempio 815 x 521, che definiscono la risoluzione in pixel a schermo. A tale proposito diciamo che più alto è il numero visualizzato, più grande è la dimensione reale della foto, e pertanto migliore sarà il suo posizionamento a schermo senza perdere in qualità nel caso di un suo ingrandimento. A seguire troviamo il "peso" espresso in Kb, ovvero la capacità di ingombro del file su disco; una sigla del tipo jpg o gif che identifica se l'immagine è in alta risoluzione e definizione con oltre 16 milioni di colori, oppure con tonalità di grigio o al massimo 256 colori; l'indirizzo del sito Web dove è possibile trovare l'immagine stessa. Individuata la foto di nostra preferenza, vogliamo approfittarne per salvarla sul computer e successivamente metterla a sfondo del desktop. È importante sottolineare che le immagini messe su Internet sono quasi tutte coperte da copyright, ma per il nostro uso "casalingo" possiamo stare certi del fatto che non ne faremo un uso pubblico e di diffusione all'esterno. Per prima cosa facciamo un clic su di essa e successivamente sul collega-

mento Guarda l'immagine nelle sue dimensioni reali posto nella parte superiore della finestra visualizzata. Questo porta a mostrare la foto alle dimensioni indicate nella miniatura precedente. Un clic con il tasto destro del mouse operato su di essa apre un menu contestuale dove è necessario selezionare Salva immagine con nome. Il metodo di salvataggio è lo stesso per la memorizzazione di una pagina Web, come illustrato nel precedente articolo. Le uniche varianti sono rappresentate dalla cartella Immagini al posto di Documenti e dalla tipologia di file. Se vogliamo stupire i nostri amici nelle capacità apprese nell'uso delle tecnologie informatiche, possiamo regalare loro un bel colpo d'occhio posizionando a schermo un'immagine che riteniamo decisamente interessante, e così all'apertura del pc mostreremo uno spaccato della nostra città. Possiamo seguire questa procedura: siamo sul desktop e un clic destro del mouse in un punto "neutro" dello stesso consente di aprire un menu contestuale dal quale selezioniamo la voce Proprietà. Passiamo alla scheda Desktop e clicchiamo sul pulsante di comando Sfoglia. Accediamo direttamente alla cartella Immagini dove non dovremo fare altro che individuare la foto in precedenza memorizzata e fare un doppio clic su di essa. Prima di dare esecuzione al comando, verifichiamo che in questa maschera, alla sezione Posizione, sia attiva la voce Estesa. Questa consente di estendere a tutto schermo la foto: se l'immagine di origine avesse dimensione 800 x 600 e la

risoluzione del nostro schermo fosse 1280 x 1024, l'immagine verrebbe ingrandita per occupare l'area visibile. Ecco perché non è conveniente scegliere una foto di piccole dimensioni, subirebbe una distorsione, un decadimento nella sua definizione e una resa grafica non ottimale. Concludiamo ora la trattazione con la ricerca online di un articolo del Gazzettino. Siamo nella pagina iniziale (home page) di Google e nella casella di testo digitiamo "gazzettino sampierdarenese". Dopo alcuni istanti apparirà una lista e in cima ai risultati l'indirizzo www.stedo.it/ gazzettino.htm Un clic sul suo collegamento ed eccoci entrati virtualmente dentro il nostro/vostro giornale. Nella parte laterale sinistra e in basso l'archivio indicizzato temporalmente consente di vedere una miniatura della pagina introduttiva, un clic su di essa porta a visualizzare l'elenco degli articoli di quel mese. Come accennato nel numero di luglio, dove si parlava dei blog presenti in rete che trattano della nostra delegazione, per saperne di più su "I Blog: nuova frontiera del Web", andate alla pagina 17 del numero di Dicembre 2007. Tutte le pagine del Gazzettino Sampierdarenese sono in PDF, un formato universalmente riconosciuto per la lettura dei documenti senza poter mettere mano agli stessi in fatto di modifiche. E non è tutto, se volete potete salvare sul vostro disco locale, in una cartella dedicata, la collezione completa degli articoli a voi più cari e graditi, tutto questo gratuitamente…! Con questo vi saluto e vi auguro una buona e attenta navigazione.

#### **Armando Ricci**

#### **L'abc informatico (II parte)**

#### **Sulle morti bianche**

I parenti stretti del lavoratore deceduto per causa di servizio hanno diritto a essere sempre risarciti del danno morale senza che debbano provare l'entità della sofferenza. Corte di Cassazione n. 20188 del 22 luglio 2008.

#### **Sulla responsabilità del chirurgo estetico**

L'obbligo di informazione da parte del medico in materia di chirurgia estetica non si limita alla comunicazione al paziente del nome del farmaco da somministrare, ma si estende ai rischi del farmaco stesso: il medico pertanto non potrà limitarsi a fare il nome del prodotto da somministrate ma dovrà elencarne tutti i possibili effetti perché si tratta "di trattamenti non necessari se non superflui". Corte di Cassazione n. 32423 del 1° agosto 2008

#### **Sulla assegnazione casa coniugale e sulla nuova convivenza del coniuge assegnatario**

L'assegnazione della casa coniugale non viene automaticamente meno al verificarsi della instaurazione della convivenza di fatto o del nuovo matrimonio del coniuge assegnatario e affidatario dei figli: la decadenza dal diritto resta infatti subordinata ad un giudizio di conformità all'interesse del minore. Corte Costituzionale - 30 luglio 2008, n. 308

#### **Sul lavoro precario**

Non può essere inquadrato come precario neppure il lavoratore che svolge attività solo saltuariamente e che viene pagato con ritenuta d'acconto, se è vincolato agli orari e alle direttive dell'azienda. Corte di Cassazione - n. 21031 del 1° agosto 2008

#### **Separazione tra coniugi e cessazione del diritto al mantenimento del figlio.**

Può ritenersi cessato il diritto al mantenimento del figlio maggiorenne già ad un mese dalla sua assunzione e ciò anche se il lavoro è con il patto in prova di sei mesi: ciò in quanto il conseguimento dell'indipendenza economica del figlio non coincide con l'instaurazione effettiva di un rapporto di lavoro giuridicamente stabile ma con il verificarsi di una situazione tale che sia ragionevole dedurne l'acquisto dell'autonomia economica, considerato anche che i genitori non sono tenuti a mantenere i figli che non svolgono un'attività lavorativa a causa del loro atteggiamento colposo o inerte. Cassazione Civile, prima sezione, n. 21773/2008.

**L.B.**

## *Internet e Sampierdarena Online La Giurisprudenza*

# *del Mese*